## pressreader

User Guide for app access Library card

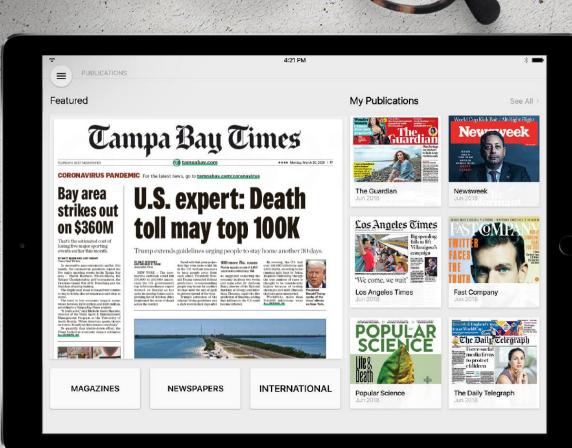

Newspapers and magazines for everyone

Stop searching. Start reading.

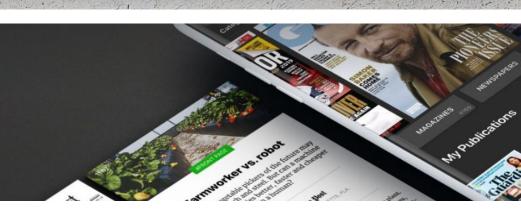

1. Launch the PressReader app and click on the Library icon

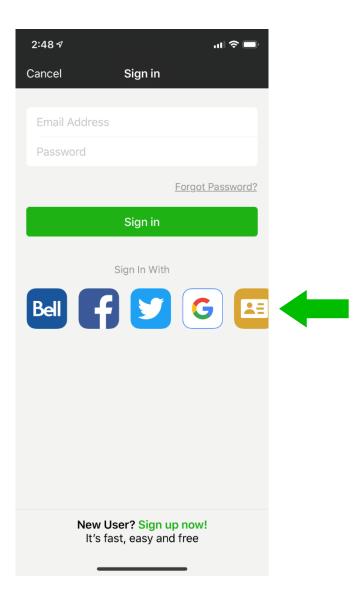

## 2. Select your sponsoring library from the menu/search box

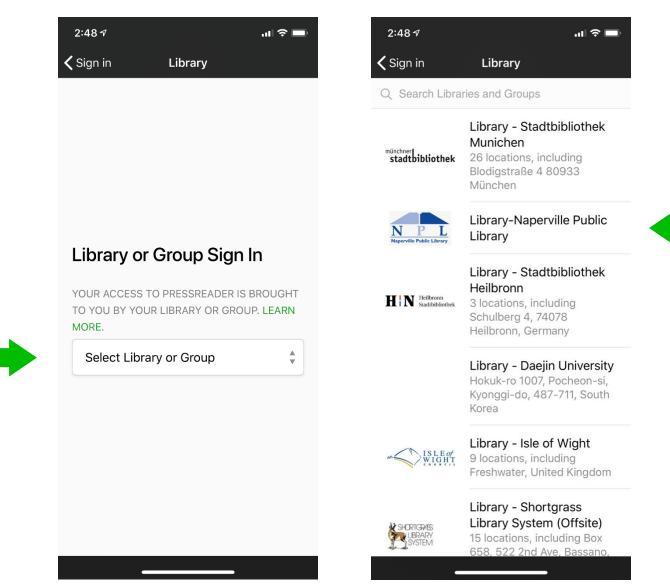

3. Type your Library card number and PIN, then click on Sign In button

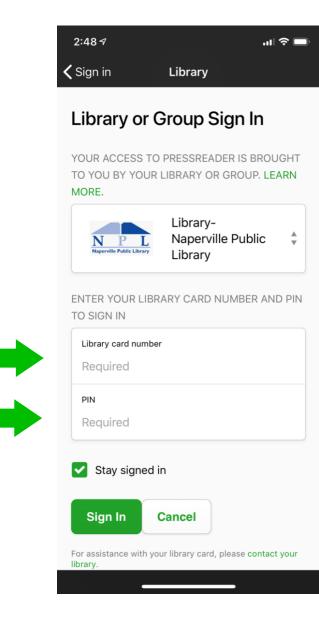

4. You can either Sign Up for a free PressReader account to enjoy all our features, or click on the 'cancel' button to start reading your favorite titles

|                                                    | <u></u>                                        |  |  |  |
|----------------------------------------------------|------------------------------------------------|--|--|--|
| Sign in Library                                    |                                                |  |  |  |
|                                                    | F                                              |  |  |  |
|                                                    |                                                |  |  |  |
| New User                                           | r                                              |  |  |  |
|                                                    |                                                |  |  |  |
|                                                    | irm that you agree to                          |  |  |  |
|                                                    | irm that you agree to<br>f Use and the Privacy |  |  |  |
| he Terms o<br>Policy                               | f Use and the Privacy                          |  |  |  |
| <b>he Terms o</b><br><b>Policy</b><br>Email addres | f Use and the Privacy                          |  |  |  |
| he Terms o<br>Policy                               | f Use and the Privacy                          |  |  |  |
| <b>he Terms o</b><br><b>Policy</b><br>Email addres | f Use and the Privacy                          |  |  |  |
| he Terms of Policy<br>Email addres<br>Password     | f Use and the Privacy                          |  |  |  |

5. A successful connection is indicated by a green mug and a welcome message

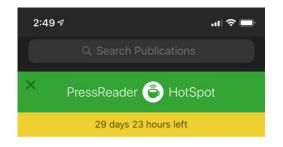

## Naperville Public Library

## Access

PressReader! Giving you access to a wide selection of the world's best premium newspapers and magazine on business, tech, news, sports, travel and more.

Select Publication

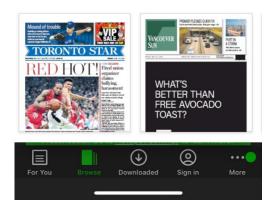

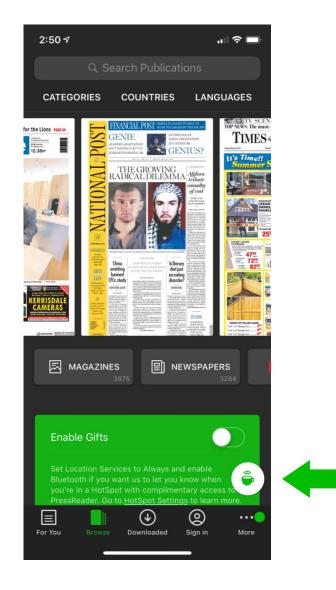

6. Make sure HotSpot is enabled on the PressReader app

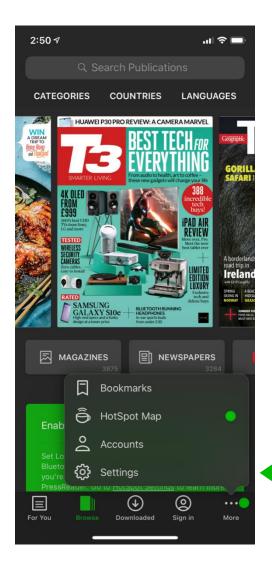

| 2:51 🕫                                                                                                    |                                                                                        | ıı  ≎ ■    |  |  |
|----------------------------------------------------------------------------------------------------|----------------------------------------------------------------------------------------|------------|--|--|
| <b>〈</b> Settings                                                                                                    | HotSpots                                                                               |            |  |  |
| ENABLE GIFTS                                                                                                    |                                                                                        |            |  |  |
| content on PressRead                                                                                                    | S<br>to the full collection of<br>er. Just connect to the V<br>te HotSpot! Find one on | Vi-Fi      |  |  |
| Location Add-O<br>Enable Background Lo<br>HotSpots without usin                                                                                                    | cation Services to conne                                                               | ect to a   |  |  |
| Beacon Add-On<br>Use your device's low-energy Bluetooth tracking to<br>discover location beacons. Beacons allow you to<br>connect to PressReader without Wi-Fi access and rely<br>on device's background location setting. |                                                                                        |            |  |  |
| Changes to system<br>settings. Learn more                                                                                                    | permissions would ove                                                                  |            |  |  |
| FOR HOTSPOT SPO                                                                                                    | NSORS                                                                                  |            |  |  |
| We welcome ne<br>opportunities in<br>thousands of He<br>contact us for d                                                                                                    |                                                                                        |            |  |  |
|                                                                                                    |                                                                                        |            |  |  |
| For You Browse                                                                                                    | Downloaded Si                                                                          | gn in More |  |  |